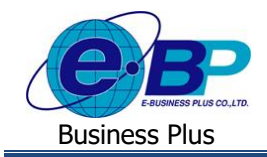

## **การตั้งค่าเช ื่อมผลลพัธ ของเงินหักกบัลกัษณะการรูดบัตร ์ (ลกัษณะรูดบัตรได้เงินหัก)**

# ❖ **วตัถุประสงค์**

เพื่อสำหรับการตั้งค่าเชื่อมผลลัพธ์ของการบันทึกเงินหักในระบบเว็บ เพื่อโอนมาคำนวณในโปรแกรมเงินเดือน

# ❖ **ลกัษณะการรูดบัตรได้เงินหัก**

เป็นการตั้งค่าเพื่อเป็นการเชื่อมผลจากข้อตกลงเงินหัก กับ ลักษณะการรูดบัตรถูกหักเงิน ที่มีการเชื่อมโยงกันไว้ ซึ่งจะเป็น การนำผลลัพธ์ของการลาที่ผ่านการอนุมัติแล้ว โอนเข้ามาคำนวณในโปรแกรมเงินเดือน โดยโปรแกรมจะมีการตั้งค่ามาตรฐานไว้ เรียบร้อยแลว้ แต่หากตอ้งการแกไ้ขเพิ่มเติม หรือลบรายการ สามารถต้งัค่าในโปรแกรมได้

# **ขั้นตอนการตั้งค่า**

- **1. กรณีทตี่ ้องการแก้ไขรายการเดมิทมี่ อียู่ในโปรแกรม**
	- ➢ อยทู่ ี่หนา้จอ**การตั้งค่า** <sup>→</sup> คลิก**ระบบบันทึกเวลา** <sup>→</sup> คลิก **ชื่อลักษณะการรูดบัตรถูกหักเงนิ** <sup>→</sup> คลิกเมาส์ขวา <sup>→</sup> เลือก**แก้ไขรายการ**

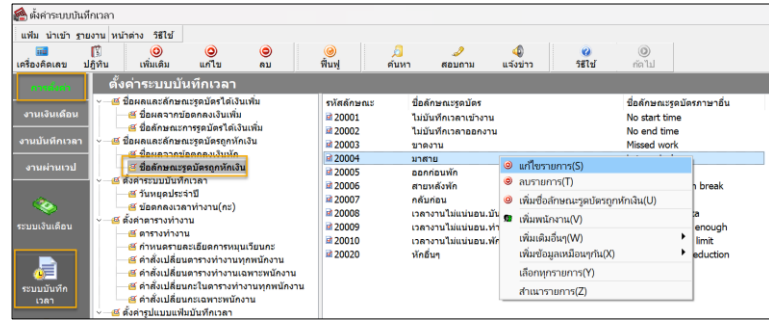

➢ จากน้นัจะปรากฏหน้าจอดังรูป

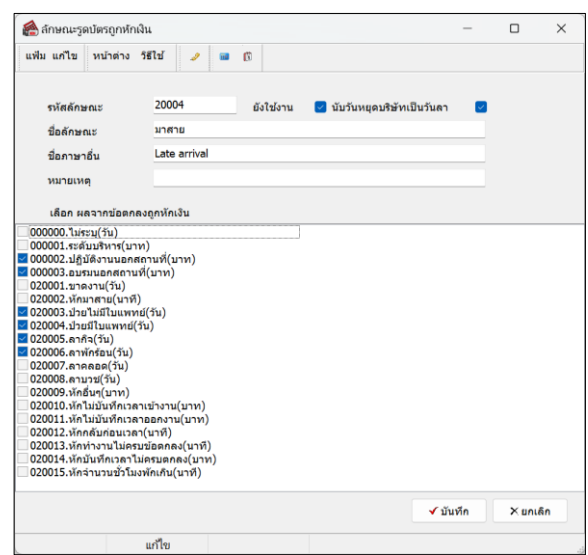

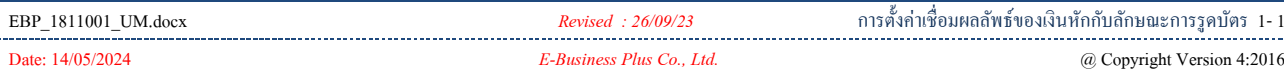

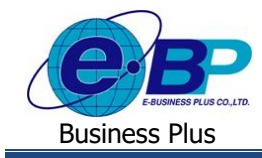

### **ค าอธิบาย**

- **รหัสลักษณะ** คือ การกำหนดรหัสของลักษณะการรูดบัตรถูกหักเงิน ซึ่งสามารถกำหนดใด้ทั้งตัวเลข และตัวอักษร และกา หนดได้สูงสุดไม่เกิน 16 หลัก
- **ชื่อลักษณะ** คือ การกา หนดชื่อลักษณะการรูดบัตรถูกหักเงินภาษาไทย
- **ี่ชื่ออังกฤษ ค**ือ การกำหนดชื่อลักษณะการรูดบัตรถูกหักเงินภาษาอังกฤษ
	- **หมายเหตุ** คือ การระบุขอ้ความที่ตอ้งการอธิบายเพิ่มเติมเกี่ยวกบัลกัษณะการรูดบตัรถูกหกัเงิน
	- **ยังใช้งาน** คือ การกำหนดการใช้งานหรือไม่ใช้งานชื่อลักษณะการรูดบัตรถูกหักเงินนั้นๆ โดยถ้าไม่ ้ ต้องการใช้งานชื่อลักษณะการรูดบัตรถูกหักเงินนั้นๆ สามารถติ๊กเครื่อง หมายถูกที่ ้ช่องยังใช้งานออก โดยไม่ต้องลบชื่อลักษณะการรดบัตรถกหักเงินนั้น
- **นับวนั หยุดบริษัทเป็นวนัลา** คือ ไม่ตอ้งต้งัค่า ใหก้า หนดตามมาตรฐานโปรแกรม
	-
- 
- **เลือกผลจากข้อตกลงถูกหักเงนิ** คือ การเลือกชื่อผลจากข้อตกลงเงินหักที่เชื่อมกบัลกัษณะการรูดบตัรถูกหกัเงิน ้นั้นๆ โดยการติ๊กเครื่องหมายถูกที่ชื่อผลจากข้อตกลงถูกหักเงินที่ต้องการ
- **2. การเพิ่มรายการใหม่**
	- ➢ อยู่ที่หน้าจอ **การตั้งค่า** <sup>→</sup> คลิก**ระบบบันทึกเวลา** <sup>→</sup> คลิก **ชื่อลักษณะการรูดบัตรถูกหักเงิน** <sup>→</sup> เลือก **ไอคอน เพิ่มเติม** <sup>→</sup> เลือก**เพิ่มชื่อลกัษณะการรูดบัตรถูกหักเงนิ**

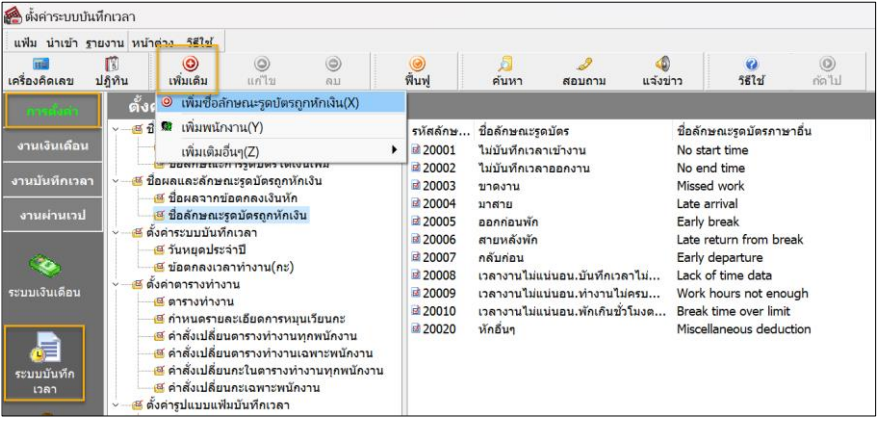

➢ จากน้นัจะปรากฏหน้าจอดังรูป

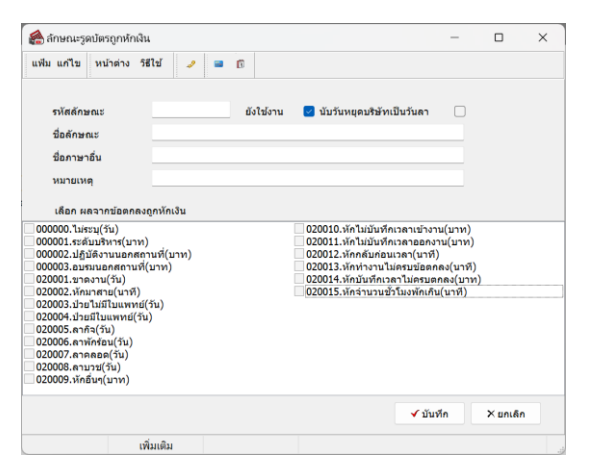

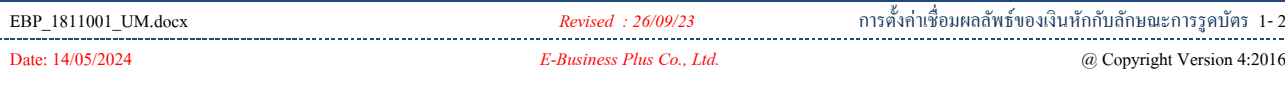

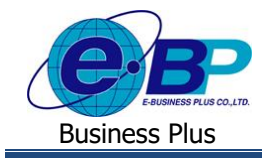

### **ค าอธิบาย**

- **รหัสลักษณะ** คือ การกำหนดรหัสของลักษณะการรูดบัตรถูกหักเงิน ซึ่งสามารถกำหนดใด้ทั้งตัวเลข และตัวอักษร และกา หนดได้สูงสุดไม่เกิน 16 หลัก
- **ชื่อลักษณะ** คือ การกา หนดชื่อลักษณะการรูดบัตรถูกหักเงินภาษาไทย
- **ี่ชื่ออังกฤษ คื**อ การกำหนดชื่อลักษณะการรูดบัตรถูกหักเงินภาษาอังกฤษ
	- **หมายเหตุ** คือ การระบุขอ้ความที่ตอ้งการอธิบายเพิ่มเติมเกี่ยวกบัลกัษณะการรูดบตัรถูกหกัเงิน
	- **ยังใช้งาน** คือ การกำหนดการใช้งานหรือไม่ใช้งานชื่อลักษณะการรูดบัตรถูกหักเงินนั้นๆ โดยถ้าไม่ ้ ต้องการใช้งานชื่อลักษณะการรูดบัตรถูกหักเงินนั้นๆ สามารถติ๊กเครื่อง หมายถูกที่ ้ช่องยังใช้งานออก โดยไม่ต้องลบชื่อลักษณะการรดบัตรถกหักเงินนั้น
- **นับวนั หยุดบริษัทเป็นวนัลา** คือ ไม่ตอ้งต้งัค่า ใหก้า หนดตามมาตรฐานโปรแกรม
- 
- **เลือกผลจากข้อตกลงถูกหักเงนิ** คือ การเลือกชื่อผลจากข้อตกลงเงินหักที่เชื่อมกบัลกัษณะการรูดบตัรถูกหกัเงิน ้นั้นๆ โดยการติ๊กเครื่องหมายถูกที่ชื่อผลจากข้อตกลงถูกหักเงินที่ต้องการ

## **3. กรณีต้องการลบรายการ**

➢ อยทู่ ี่หนา้จอ**การตั้งค่า** <sup>→</sup> คลิก**ระบบบันทึกเวลา** <sup>→</sup> คลิก **ชื่อลักษณะการรูดบัตรได้เงินเพมิ่** <sup>→</sup> คลิกขวารายการ ที่จะลบ → เลือก**ลบรายการ**

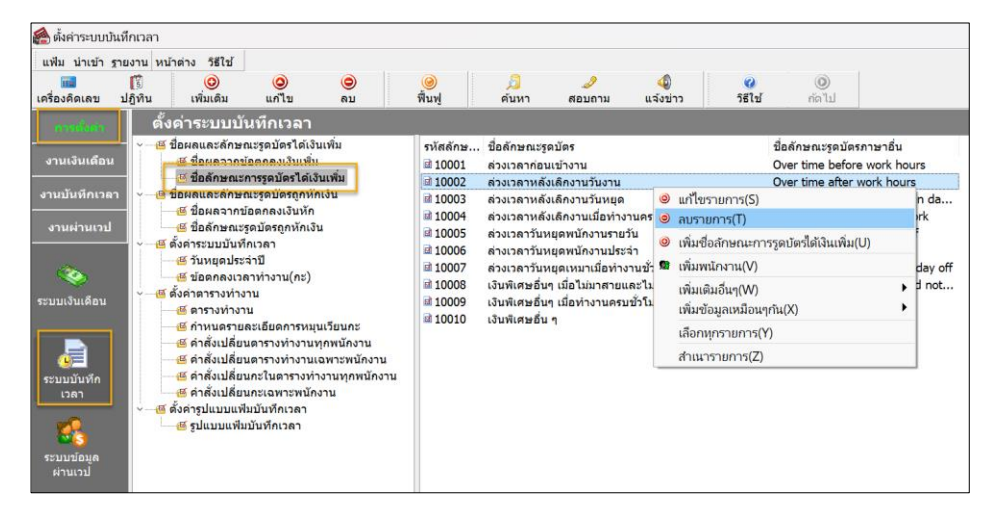

### $\triangleright$  จะมีหน้าจอยืนยันการลบ หากกด Yes โปรแกรมจะทำการลบรายการให้

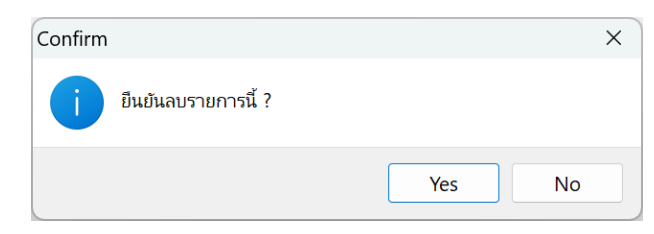

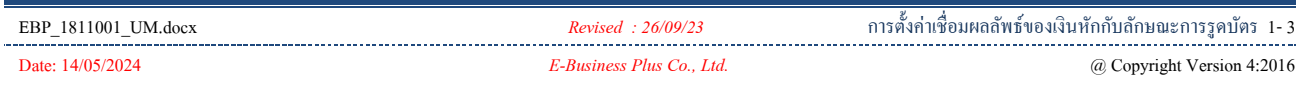

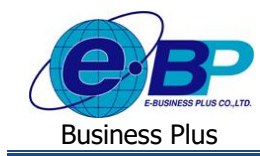

<u>หมายเหตุ</u> : หากรายการที่ต้องการลบมีการใช้งานไปแล้วจะลบไม่ได้ เมื่อกดลบแล้วโปรแกรมจะแจ้งหน้าจอ ดังนี้

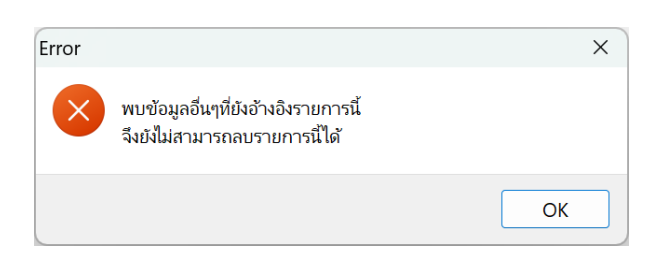

แนะนำว่ายังไม่ต้องลบให้เก็บรายการนี้ไว้ก่อน เพื่อจะได้ไม่มีผลต่อการคำนวณย้อนหลัง หากไม่ต้องการใช้งาน สามารถปิด ึการใช้งานได้ โดยให้นำเครื่องหมายถูกในช่อง ยังใช้งาน ออกแทนได้

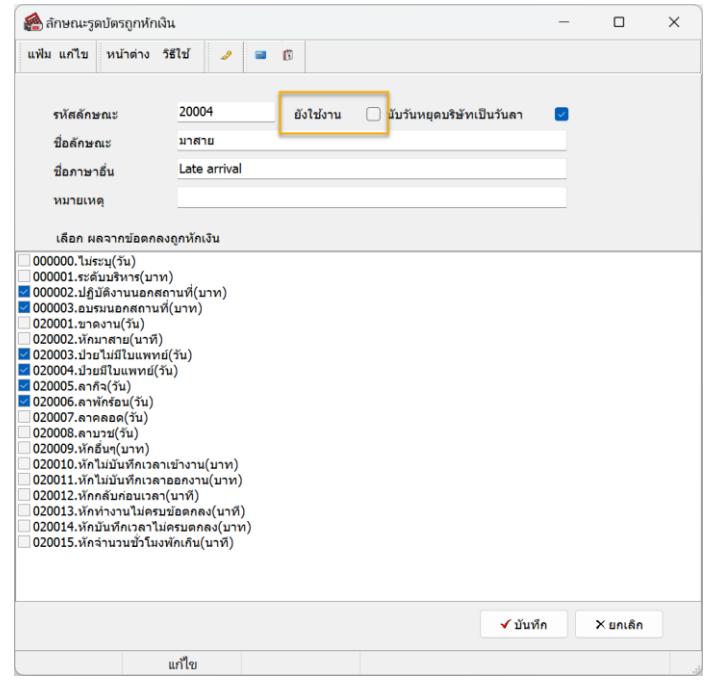

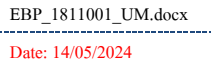